Windows Server TechCenter > Windows Server 2003 Technical Library > Windows Server 2003: Product Help > Windows Server 2003 Product Help > Administration and Scripting Tools > Scripting Tools > Netsh > Netsh Commands

# Netsh commands for RPC

Updated: January 21, 2005

## **Netsh commands for RPC**

The Netsh commands for RPC provide a command-line tool that you can use to change, reset, or display either specified or all subnet and interface settings.

*Interface* refers to an IPv4 address that is active on the computer and has a network adapter associated with it. *Subnet* refers to a set of zero or more interfaces that resolve to the same subnet address when applied with the appropriate mask.

You can run the Netsh RPC commands from the command prompt for the **netsh rpc** context. For these commands to work at the Windows Server 2003 family command prompt, you must type **netsh rpc** before typing commands and parameters as they appear in the syntax below.

For more information about **netsh**, see Netsh overview [http://technet2.microsoft.com/WindowsServer/en/library/61427fbdde1f-4c8a-b613-321f7a3cca6a1033.mspx] and Enter a netsh context [http://technet2.microsoft.com/WindowsServer/en/library/d9b4eed7-f79b-4daf-8c22-ffd9428ddea51033.mspx] .

To view the command syntax, click a command:

- add
- delete
- show interfaces
- show settings
- reset

#### **add**

This command adds specified subnets. Each subnet must be in dotted-decimal format (for example, 192.168.255.255).

## **Syntax**

**add***Subnet1*[*Subnet2*]

#### **Parameters**

## *Subnet1*

Required. Specifies the first subnet in the list of added subnets.

#### **[** *Subnet2***]**

Specifies the second subnet in the list of added subnets.

#### **/?**

Displays help at the command prompt.

#### **Examples**

The following example adds two interfaces with subnet addresses of 192.168.255.255 and 172.16.1.0.

**add 192.168.255.255 172.16.1.0**

## **delete**

This command deletes specified subnets. Each subnet must be in dotted-decimal format (for example, 192.168.255.255).

## **Syntax**

**delete***Subnet1*[*Subnet2*]

#### **Parameters**

#### *Subnet1*

Required. Specifies the first subnet in the list of deleted subnets.

## **[** *Subnet2***]**

Specifies the second subnet in the list of deleted subnets.

### **/?**

Displays help at the command prompt.

## **Examples**

The following example deletes two interfaces with subnet addresses of 192.168.255.255 and 172.16.1.0.

**delete 192.168.255.255 172.16.1.0**

## Top of page

## **show interfaces**

This command displays all interfaces and the state of each (enabled or disabled) on the computer, grouped by subnet.

#### **Syntax**

**show interfaces**

#### **Parameters**

**/?** 

Displays help at the command prompt.

## Top of page

## **show settings**

This command displays the selective binding settings for each subnet. Setting values are **none**, **add list**, or **delete list**. If the selective binding settings are either **add list** or **delete list**, then the associated subnets are also displayed.

#### **Syntax**

## **show settings**

#### **Parameters**

#### **/?**

Displays help at the command prompt.

#### Top of page

### **reset**

This command sets the selective binding settings to **none**, which specifies that RPC listens on all interfaces.

## **Syntax**

**reset**

## **Parameters**

**/?** 

Displays help at the command prompt.

## **Note**

• To run all of these commands (with the exception of **show settings**), you must either have administrative credentials or be a user with permission to write to the **HKEY\_LOCAL\_MACHINE** registry key.

## Top of page

## **Formatting legend**

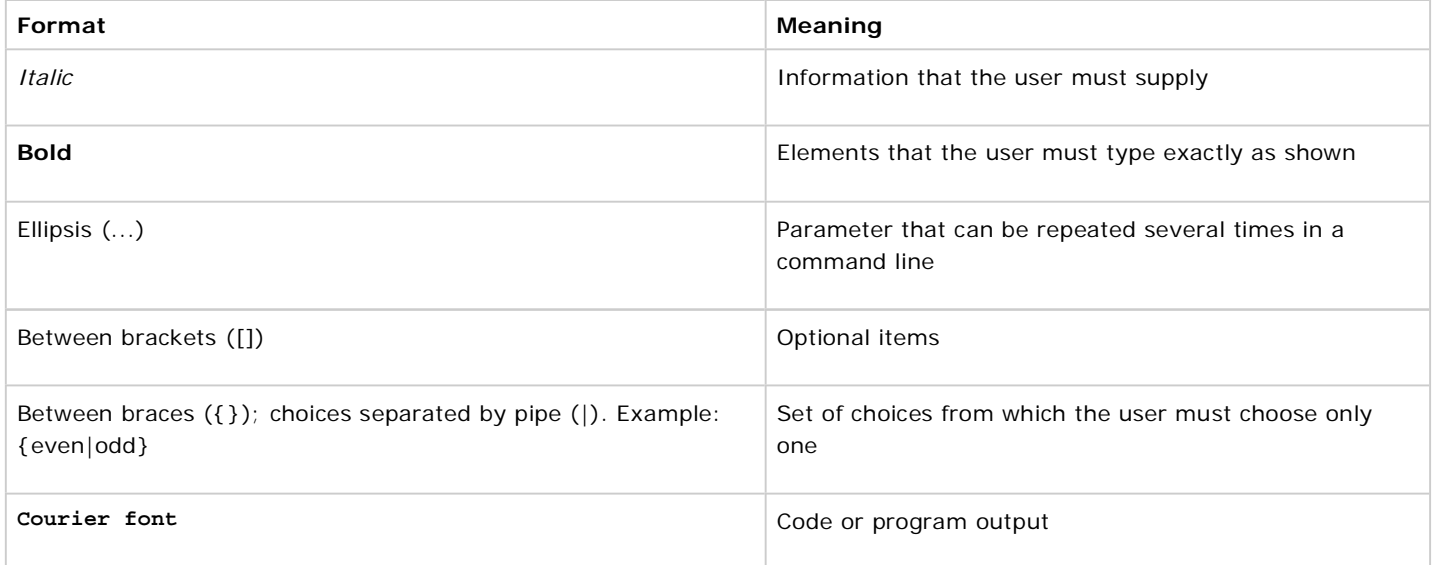

## **Related Links**

• Netsh overview

• Command shell overview

Manage Your Profile

© 2008 Microsoft Corporation. All rights reserved. Terms of Use | Trademarks | Privacy Statement

**Microsoft**